# **Fichier des transactions**

Contenu

[Caractéristiques principales](#page-0-0) [Contenu des fichiers](#page-0-1) [Format des fichiers](#page-0-2) [Génération des fichiers](#page-0-3) [Données facultatives](#page-0-4) [Transfert des fichiers](#page-1-0) [Format des fichiers](#page-1-1) [Règles générales du format](#page-1-2) [Plage de données exportée](#page-1-3) [Nommage du fichier](#page-1-4) [Structure du fichier CSV](#page-1-5) [Valorisation des données conditionnelles](#page-5-0) [Date souhaitée de validation](#page-5-1) [Paiement Web](#page-5-2) [3-D Secure](#page-6-0)

# <span id="page-0-0"></span>Caractéristiques principales

## <span id="page-0-1"></span>Contenu des fichiers

Les fichiers comportent le détail des transactions selon les options de recherche choisies par le commerçant. Ils peuvent être générés pour tous les clients qui souscrivent à cette option. Un fichier CSV est généré à partir du contenu du système d'information de Payline.

## <span id="page-0-2"></span>Format des fichiers

Le format de génération du fichier est de type CSV en encodage ISO 8859-1. Un exemple dans le format de fichier est fourni en fin de document La structure du fichier au format CSV se présente sous cette forme : nom des colonnes, liste détaillées des transactions.

## <span id="page-0-3"></span>Génération des fichiers

Dans le Centre Administration de l'application Payline, le commerçant peut créer des modèles de structure et générer le fichier d'export des transactions au format CSV dans le menu « Transactions de paiement » puis « Exporter vos transactions ». La structure présente dans ce document décrit le format de fichier généré en automatique. Options de recherche

Le commerçant peut sélectionner les critères suivants :

- le point de vente pour lequel il souhaite exporter les transactions parmi la liste de tous ses points de ventes visibles dans une liste déroulante du formulaire.
- la période durant laquelle ont été effectuées les transactions. Trois choix de périodes sont disponibles :
	- $\circ$  une plage de date, choisie par le commercant en saisissant une date de début et une date de fin, la période doit être inférieure à 31 jours.
		- la semaine dernière : la semaine précédente la recherche.
	- <sup>o</sup> le mois dernier : le mois précédent la recherche.
- le type de transactions : autorisation + validation, autorisation, commande, validation, annulation, ré-autorisation, remboursement, crédit, débit.
- l'état de la transaction : acceptée ou refusée.

Vous pouvez consulter [la documentation du centre administration p](https://docs.monext.fr/display/DT/Centre+Administration+-+Exporter+des+transactions)our réaliser un modèle d'export ou un export.

## <span id="page-0-4"></span>Données facultatives

#### **Les données privées**

Ce sont les informations personnelles d'un commerçant, structurées sous la forme d'un tableau de données avec une clef et sa valeur associée. La clef (KEY\_N) permet de filtrer les transactions de paiement d'un commerçant et la valeur (VAL\_N) est une valeur associée à la clef. Ce tableau de données peut contenir entre 0 et 100 occurrences de données privées associées à une transaction.

#### **Les détails de la commande**

Ce sont les détails d'une commande, les informations sur les articles commandés, structurés sous la forme d'un tableau pouvant contenir entre 0 et 100 occurrences. Chaque occurrence du tableau contient les éléments suivants :

- la référence de l'article
- le prix de l'article dans la plus petite unité de la devise
- la quantité d'articles
- un commentaire

## <span id="page-1-0"></span>Transfert des fichiers

Le fichier CSV peut-être transmis au client par l'un des moyens suivants :

- transfert de fichiers CFT, FTPS, SFTP via réseau IP (dans ce cas un lien doit être mis en place entre le client et Payline)
- transfert depuis le centre d'administration (téléchargement HTTPS)

#### **Transfert de fichiers automatique**

La diffusion par CFT, SFTP, FTPS s'effectue automatiquement vers un serveur du client, Payline supporte les modes PUSH (Payline va déposer le fichier sur le serveur du client) ou GET (Le client vient récupérer le fichier sur les serveurs de Payline).

#### **Transfert depuis le centre d'administration**

Le commerçant peut récupérer les fichiers en cliquant dans l'encart « Récapitulatif des fichiers créés » puis sélectionner le fichier voulu. Ce transfert s'effectue en HTTPS.

Le fichier d'export suit la règle de nommage suivante : « IDCOMMERCANT\_DATEDEBUT-DATEFIN » où :

- IDCOMMERCANT correspond au numéro d'identifiant du point de vente.
- DATEDEBUT correspond à la date de début de la période au format JJMMAAAA.
- DATEDEBUT correspond à la date de début de la période au format JJMMAAAA.

## <span id="page-1-1"></span>Format des fichiers

Ce paragraphe décrit le format des fichiers liste des transactions CSV.

### <span id="page-1-2"></span>Règles générales du format

- fichier de type ISO 8859-1;
- une ligne d'entête indiquant le nom de la donnée exportée ;
- une ligne par transaction ;
- le nombre de donnée exportée par ligne dépend des options d'export choisies (données privées et/ou détail de la commande) ;
- le séparateur de champ du fichier CSV est le point-virgule (';') ;
- le caractère d'échappement pour les caractères de contrôle (ici les guillemets et le point virgule) est le back slash ('\') ;
- toutes les colonnes sont entourés de double guillemet ;
- le séparateur décimal des numériques est le point ('.').

## <span id="page-1-3"></span>Plage de données exportée

Par souci de performance, Seul l'export CSV de données historisées est possible. Les exports CSV pourront donc être lancés a partir des données de la veille.

De plus, on limite la plage des données recherchées à un mois. C'est-à-dire que la période des données exportées sera de 31 jours maximum (nombre de jours entre la première transaction et la dernière transaction). Les recherches peuvent être réalisées sur les 11 derniers mois glissant.

### <span id="page-1-4"></span>Nommage du fichier

- La règle de nommage par défaut est : FIC\_CSV=\${Version\_J}\${DATE\_FIC}\${MERCHANT\_ID}.csv
- <span id="page-1-5"></span>• Avec:
	- Version\_J = Numéro de version du jour
	- $\circ$  DATE FIC = Date au format ddmmyy
	- $\circ$  MERCHANT\_ID = merchant ID

## Structure du fichier CSV

La structure du fichier CSV est standard :

- le nom des colonnes est sur la 1ère ligne
- puis nous avons la liste des transactions détaillées

Chaque enregistrement correspond à une opération :

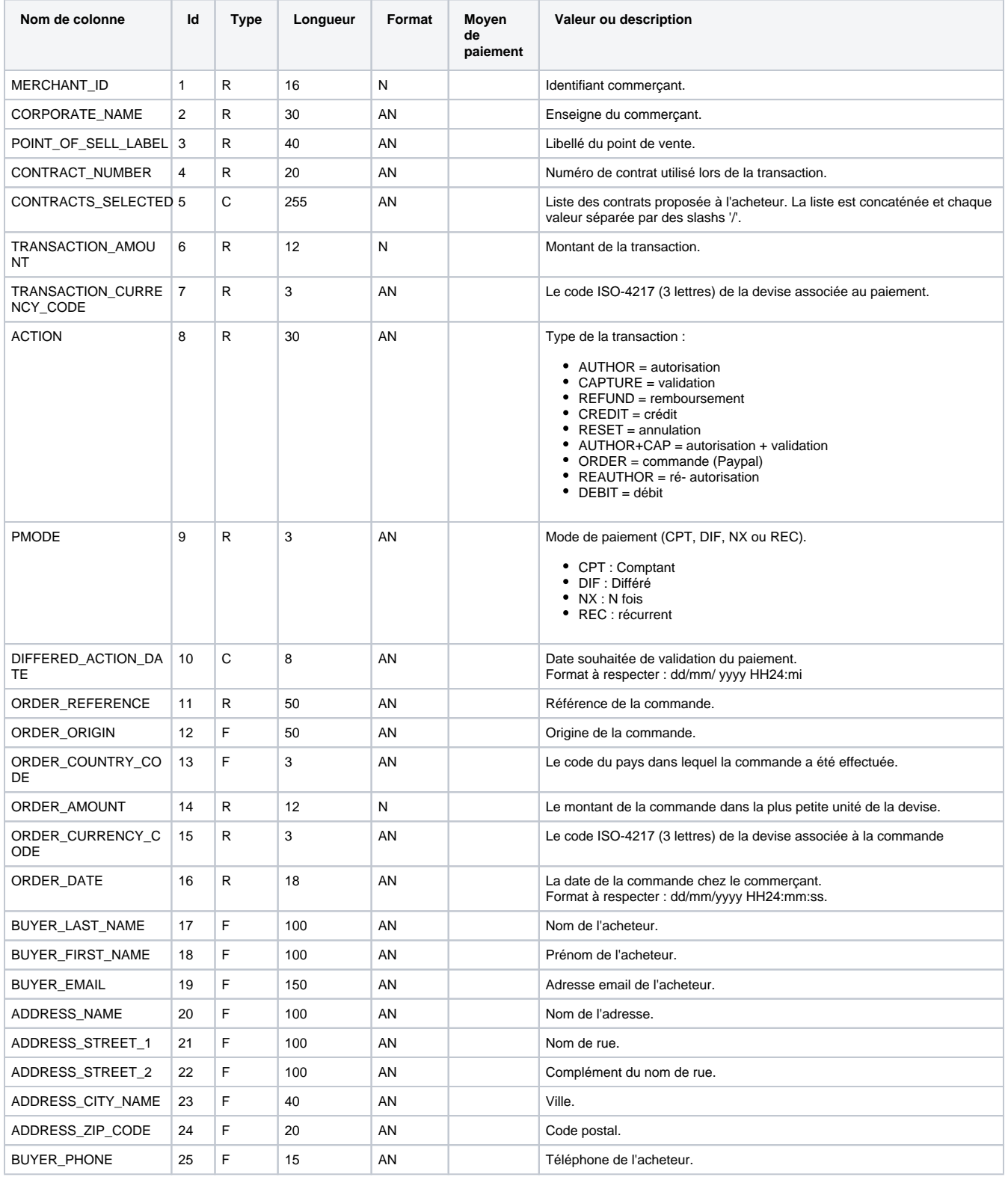

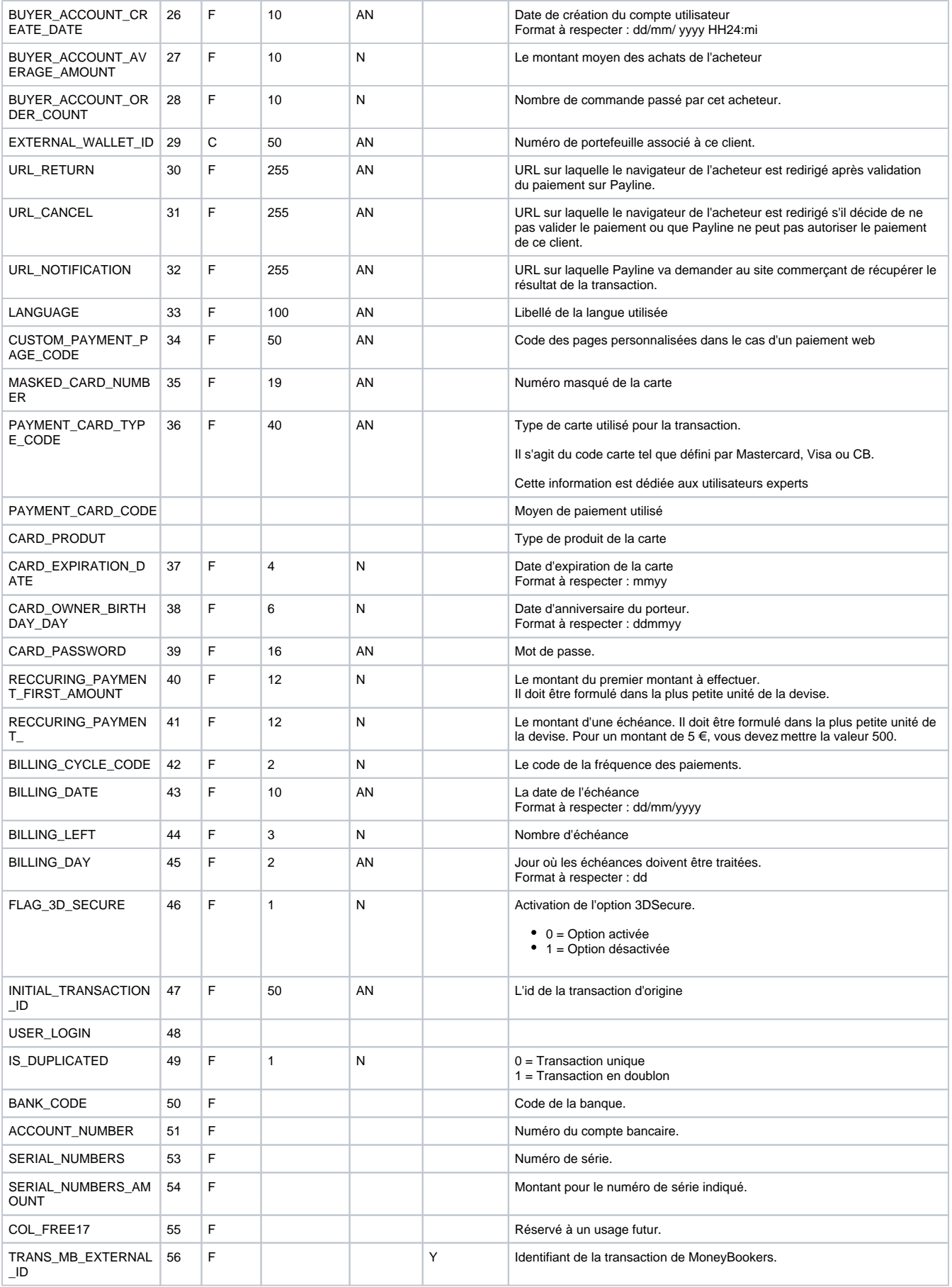

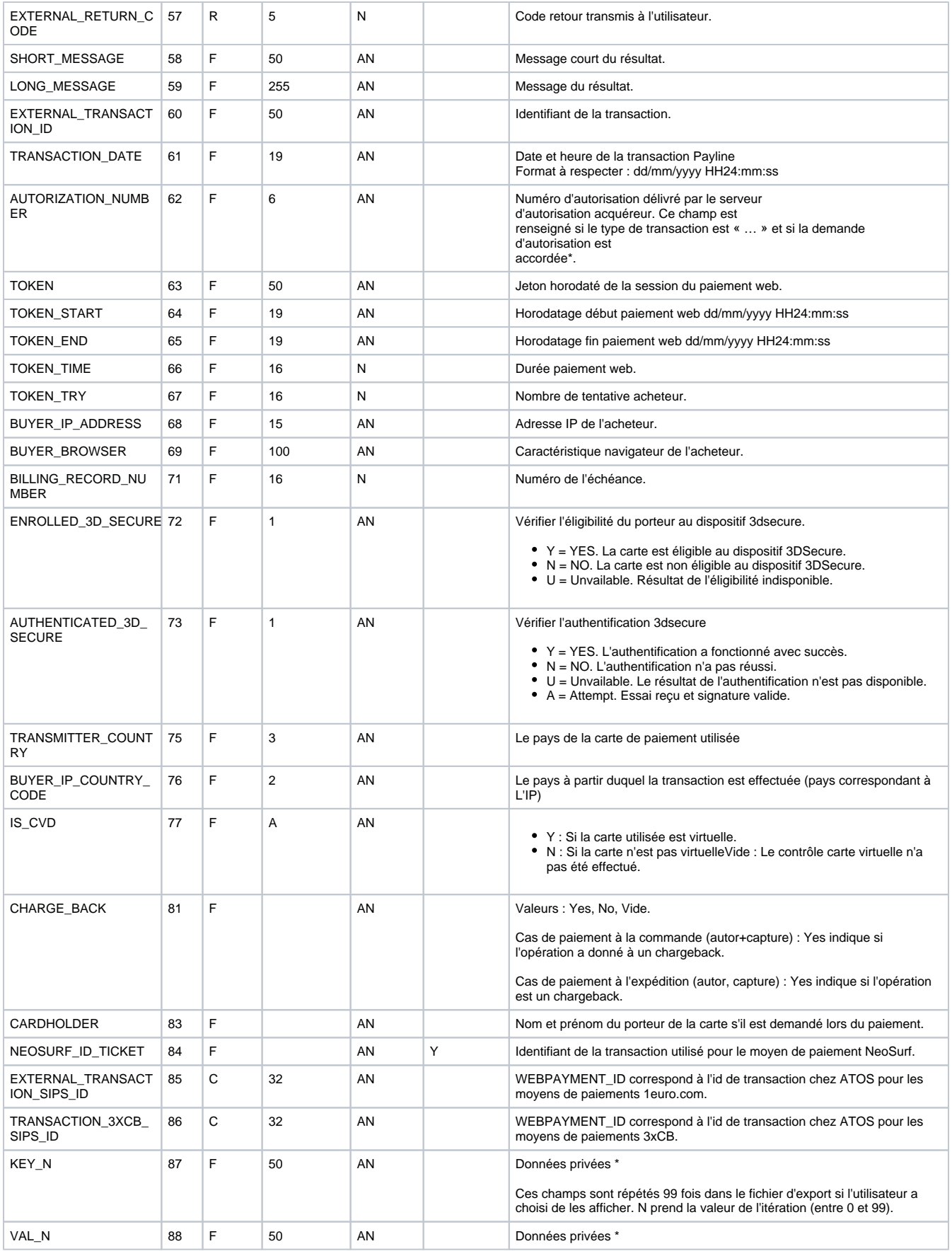

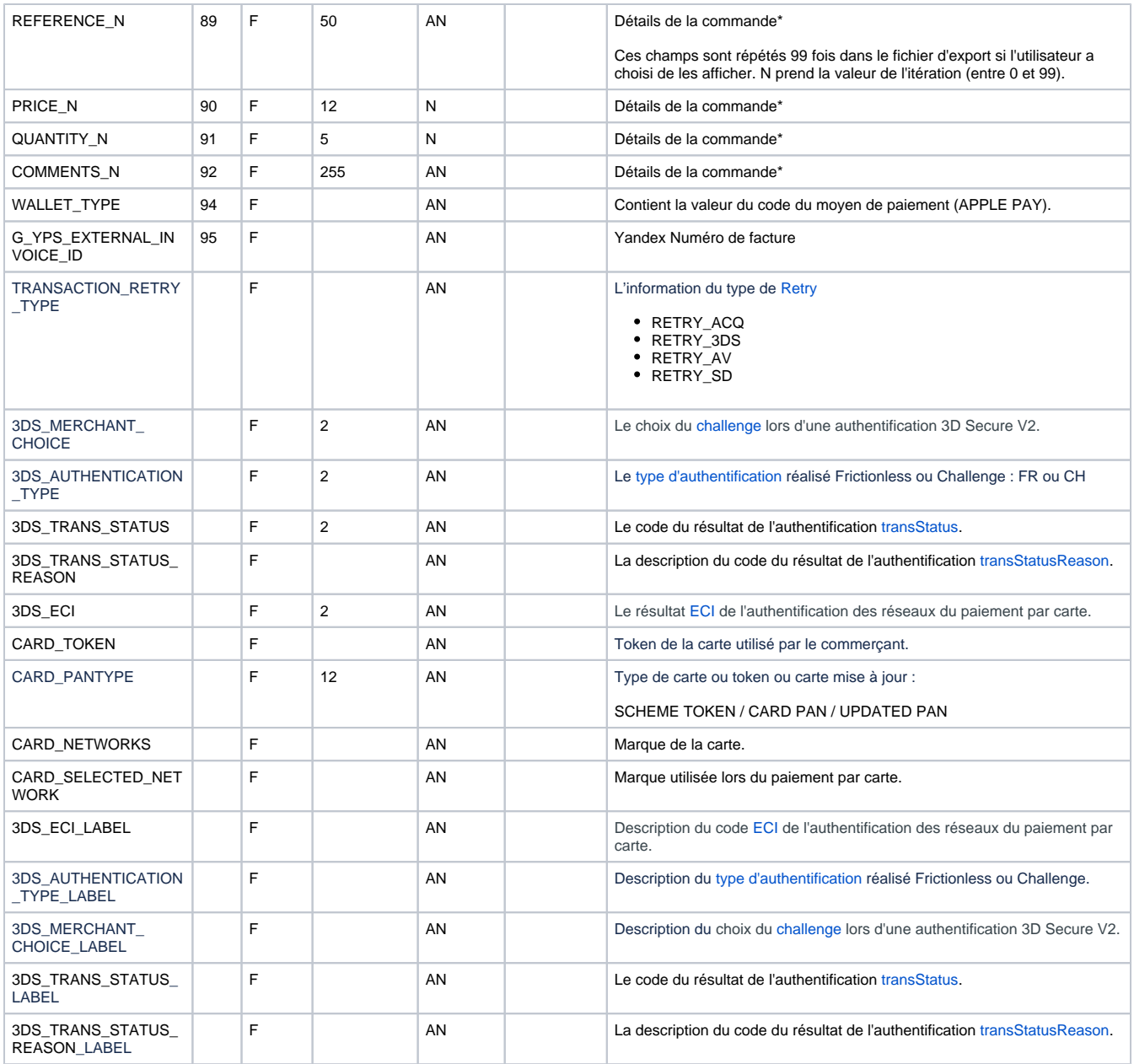

Légende :

 $R =$  requis,  $F =$  facultatif,  $C =$  conditionnel / AN = alphanumérique, N = numérique / Y = oui

\* : données du commerçant

# <span id="page-5-0"></span>Valorisation des données conditionnelles

## <span id="page-5-1"></span>Date souhaitée de validation

Dans le cadre d'un paiement programmé, la date souhaitée de validation du paiement, «differed\_action\_date», est obligatoire si le mode de paiement choisi est différé (« PMODE » a pour valeur « DIF »).

## <span id="page-5-2"></span>Paiement Web

Un paiement Web se caractérise par des éléments qui lui sont exclusivement réservés :

**l'url de retour** « URL\_RETURN » est utilisée lorsque le paiement a été accepté.

- **l'url d'annulation** « URL\_CANCEL» est utilisée lorsque le paiement a été refusé ou que votre client a annulé le paiement.
- **l'url de notification** « URL\_NOTIFICATION »utilisée lorsque Payline vous notifie d'un paiement effectué.
- **le Code des pages personnalisées** dans le cas d'un paiement web «CUSTOM\_PAYMENT\_PAGE\_CODE » a utilisé par défaut.

## <span id="page-6-0"></span>3-D Secure

Un paiement 3-D Secure se caractérise par des éléments qui lui sont propres :

- **vérification de l'éligibilité du porteur** au dispositif 3dsecure « ENROLLED\_3D\_SECURE » par l'appel au web service verifyEnrollment.
- **vérification de l'authentification 3-D Secure** « AUTHENTICATED\_3D\_SECURE» auprès du MPI (Merchant Plug-In) via Payline.
- **vérification du statut de la transaction** « STATUS\_3D\_SECURE ».